# **أكىاد منىعت ومبتكرة للمبرمجين بالفيجىال بيسك**

# **الجزء الثاني**

**تأليف وإعداد / عبداهلل خضر عبداهلل الهىساوي** 

**E-Mail :** [prog909@yahoo.com](mailto:prog909@yahoo.com)

بسم الله الرحمن الرحيم

هذه مجموعة أكواد مهمة وفنية وتسهل الكثير من الأعمال البرمجية في الفيجوال بيسك 6 ، و هي من تصميمي ، أرجو أن ينتفع بها مبر مجينا الأعزاء ، هي هكذا تباعا :

في هذا الجزء الثاني من هذا الموضوع أود التركيز أكثر على الأداة ListBox ليست بوكس ، وأحد أُهم الأسـباب التي جعلتني أركز عليها هي كثيرة منها :

1 – أنها بمثابة المساحة التي يُحفظ فيها عناصر البيانات الحرفية والعددية إذا كانت مخفية ، بشـرط أن تكون  $Visible = False :$  محددة في خانة الخصائص هكذا :

2 – أنها تقوم بدور أسـاسـي ومحوري في الكثير من البرامج التي تعتمد علـي نمط ( **الملف المتسـلسـل** ) في وضع بيانات من الملف إلى الليست ، أي من القرص الصلب إلى ذاكرة الرام للكمبيوتر ، أو العكس أي :

3 – حفظ بيانات من الليست إلى الملف ، أي من الذاكرة إلى القرص الصلب ( سـيأتي الشـرح لاحقاً ) .

<mark>4</mark> – يمكن بواسطة أداة الليست **ListBox** كونها ( وعاء جامع للبيانات ) البحث عن وجود عنصر ما فيها . كل ماذكرته هو على سبيل المثال .

**1** - ) دانت ٔظيفيت حعطي عذد عُاصز انهيسج List)

حيث الإسم الإفتراضي لهذه الدالة بكون **: LstCnt** 

حيث يوضع إسـم أداة الليسـت بين قوسـين بعدها أثناء كتابتها في النص البرمجي

شرح مبسط عن عمل الدالة :

ِ<mark>داة اللبست المطلوب معرفة عدد عناصرها مباشرة هي = List1</mark>

صيغة الكتابة البرمجية تكون هكذا : Print LstCnt(List1) او N= LstCnt(List1) فتعطي الدالة هذه النتيجة : 5 أو 10 أو 24 أو 3 أو أي عدد آخر يكون هو عدد عناصر الليست .

**ملاحظة مهمة** : هذا الكود الآتي يوضع في الفورم في منطقة الإعلانات العامة للفورم الـ **Declarations** ، أو في ملف ميديول **Moduel** تابع لمشروع البرنامج .

**نص الكىد :**

Function LstCnt(LstName As ListBox) As Integer

LstName.Refresh

LstCnt = LstName.ListCount

End Function

السبيت من تصميمي هذه الدالة هو إختصار التكرار ، مع الـتأكيد على عمل الخاصيةRefresh في كل مرة تعمل فيها هذه الدالة ، لأنك مطالب أكثر الأحيان بإثباتها قبل طلب معرفة عدد العناصر ، ولايخفي أن عدم إنعاش Refresh الليست قبل طلب معرفة عدد العناصر يعطي أحيانا نتيجة ناقصة بسبب الإضافات التالية في الأداة التي لم تنتبه الأداة لها مما يتسبب في حصول أخطاء برمجية أنت في غني عنها ! ، تستطيع شكري ولكن لبس الآن تابع بقبة الموضوع ! .

**2** - ) إجزاء نحذف عُاصز يُخخارة يٍ انهيسج List)

حيث الإسم الإفتراضي لهذا الإجراء بكون **: LstDel** 

إنتبه جيداً : يجب أن يُلحق الإسم الإفتراضي في البرنامج لهذا الإجراء بالكلمة **Call** ، أي هكذا **:** 

**(** إسُ أداح ا١ٌٍسذ **) LstDel Call**

شرح مبسط عن عمل الإجراء :

إذا كانت العناصر المراد تحديدها أكثر من 1 يجب تحديد الخاصية **MuliSelect** لليست = 1 بدلاً من 0 في خانة خصائص الليست ، وذلك قبل تنفيذ البرنامج ، لكي يتاح لك التحديد المتعدد ! .

فمثلاً حددت بعض العناصر لحذفها عنصراً واحداً أو أكثر في الليست المسـمي **List1** مثلاً ، تكتب الأمر في زر كوماند بوتون **CommandButton** مثلاً هكذا :

**Private Sub Command1\_Click)(**

**Call LstDel ( List1 )**

**End Sub**

ستري النتيجة أن العناصر التي حددتها قد حُذفت

**ملاحظة مهمة** : هذا الكود الآتي يوضع في الفورم في منطقة الإعلانات العامة للفورم الـ <mark>Declarations</mark> ، أو في ملف ميديول **Moduel** تابع لمشروع البرنامج .

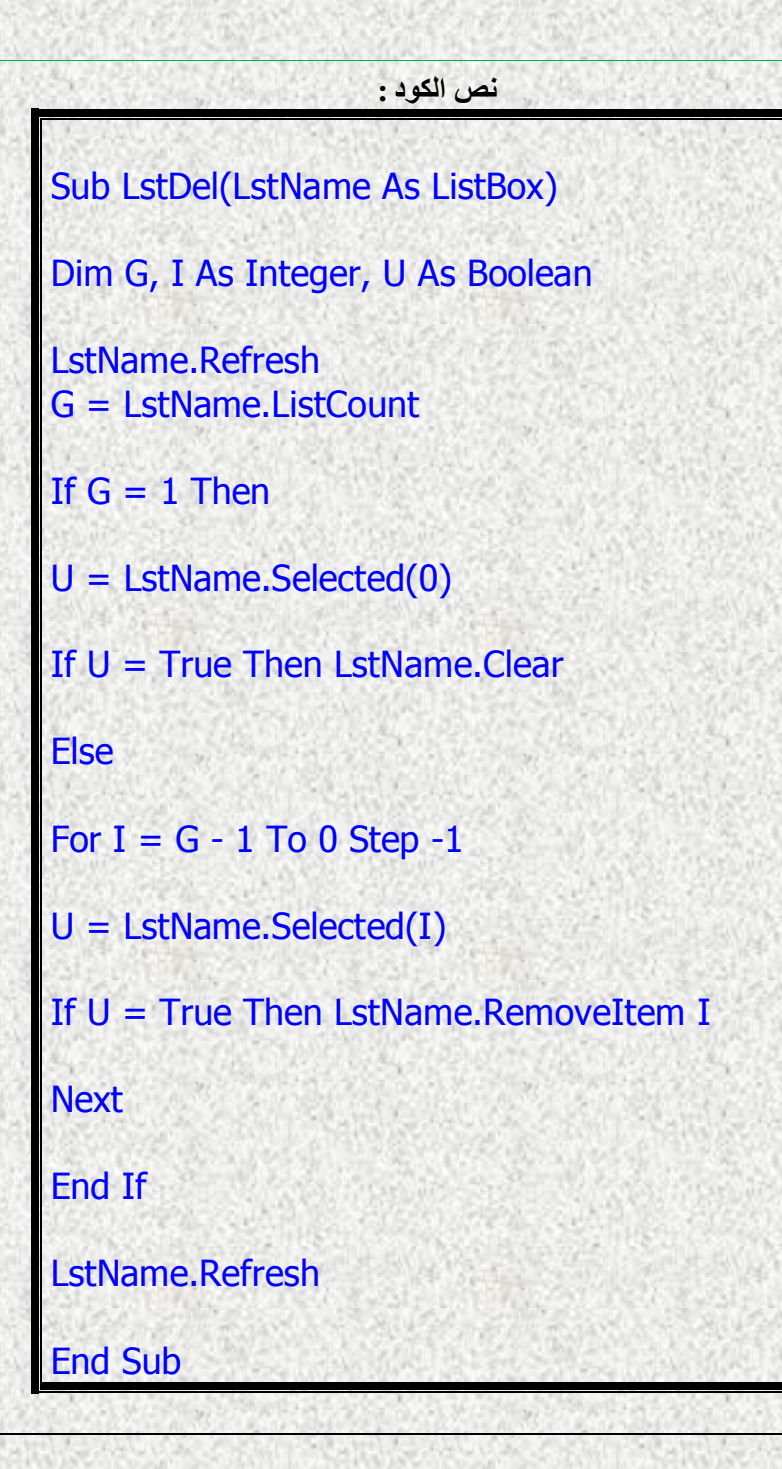

**3** - ) إجزاء نُسخ يهف بياَاث يخسهسم إنٗ انهيسج List)

حيث الإسم الإفتراضي لهذا الإجراء يكون **: CopyFL** 

حرف **F** إشارة إلى كلمة ( ملف <u>F</u>ile ) ، وحرف L إشارة إلى كلمة ( ليست List ) ، أقصد من الملف إلى **F** to **L** سذ١ٌٍا

إنتبه جيداً : يجب أن يُلحق الإسم الإفتراضي في البرنامج لهذا الإجراء بالكلمة **Call** ، أي هكذا **:** 

**(** إسُ أداح ا١ٌٍسذ , ِسبس اٌٍّف اٌّزسٍسً **) CopyFL Call**

شرح مبسط عن عمل الإجراء :

أردت مثلاً نسخ جميع محتويات ملف متسلسل إلى ليست في البرنامج أو أكثر من ليست واحد وربما مرات ِ<br>متعددة في أماكن مُتغيرة في البرنامج ، وأنت تُعرف فَهي عملية تحتاج لتكرار كود ممل كل مرة ، ولكن إذا أصبح هذا الكود إجراءاً واحداً على شكل أمر واحد فربما تغيرت نظرتك للأمر بشكل أفضل ، إليك الطريقة :

#### ِّمثلاً : الملف المتسلسل المُراد مساره هو : **P\$="C:\Program Data.txt" أو C:\Program Files\Data** وتريد نسخه إلى ليست في البرنامج إسمه **List1** ، سيكون الإجراء هكذا :

### **Call CopyFL (**"**C:\Program Data**" , **List1)**

**أو**

### **Call CopyFL (P\$**, **List1)**

سترف النتيجة أن العناصر قد نُسخت من الملف المتسلسل إلى الليست بكتابة أمر واحد ، وهذا بدون تكرار ممل لكتابة الكود المصدري أو نسخه كل مرة ! ، أليس ذلك أسـهل وأيسـر ؟

**ملاحظة مهمة** : هذا الكود الآتي يوضع في الفورم في منطقة الإعلانات العامة للفورم الـ <mark>Declarations</mark> ، أو في ملف ميديول **Moduel** تابع لمشروع البرنامج .

**نص الكىد :**

Sub CopyFL(FilePath As String, LstName As ListBox)

Dim U As String

Open FilePath For Append As 1: Close

If FileLen(FilePath) <> 0 Then

LstName.Clear

Open FilePath For Input As 1

Do

Input #1, U

LstName.AddItem U

Loop Until EOF(1)

**Close** 

End If

End Sub

4 - ( إجراء لحفظ ملف بيانات ليست List إلى ملف متسلسل )

ركز معي ! ، هذا الإجراء هو عكس الإجراء السابق !

حيث الإسـم الإفتراضي لهذا الإجراء يكون **CopyLF** ( وليس CopyF<u>L</u> ) فقط تبديل بين موقع آخر حرفين .

وحرف L إشبارة إلى كلمة ( ليست <u>L</u>ist ) ، وحرف F إشبارة إلى كلمة ( ملف <u>F</u>ile ) ، ، أقصد من الليست إٌٝ اٌٍّف **F** to **L**

إنتبه جيداً : يجب أن يُلحق الإسم الإفتراضي في البرنامج لهذا الإجراء بالكلمة **Call** ، أي هكذا **:** 

**(** إسُ أداح ا١ٌٍسذ , ِسبس اٌٍّف اٌّزسٍسً **) CopyLF Call**

شرح مبسط عن عمل الإجراء : أردت مثلاً عكس الإجراء السابق ، أي نسخ جميع محتويات الليست إلى ملف متسلسل على القرص الصلب ، الطريقة تكون هكذا :

مثلاً : الملف المتسلسل المُراد مساره وأسمه هو : **P\$="C:\Test.txt" أو C:\Program Files\GetData** وتريد نسخ جميع عناصر الليست **List1** مثلاً إلى الملف الذي سميته ، سيكون الإجراء هكذا :

### **Call CopyLF (P\$**, **List1)**

سترف النتيجة أن العناصر قد نُسخت من الليست إلى الملف المتسلسل الذي سميته من عندك إلى بكتابة أمر وأحد !

**ملاحظة مهمة** : هذا الكود الآتي يوضع في الفورم في منطقة الإعلانات العامة للفورم الـ <mark>Declarations</mark> ، أو في ملف ميديول **Moduel** تابع لمشروع البرنامج .

**نص الكىد :**

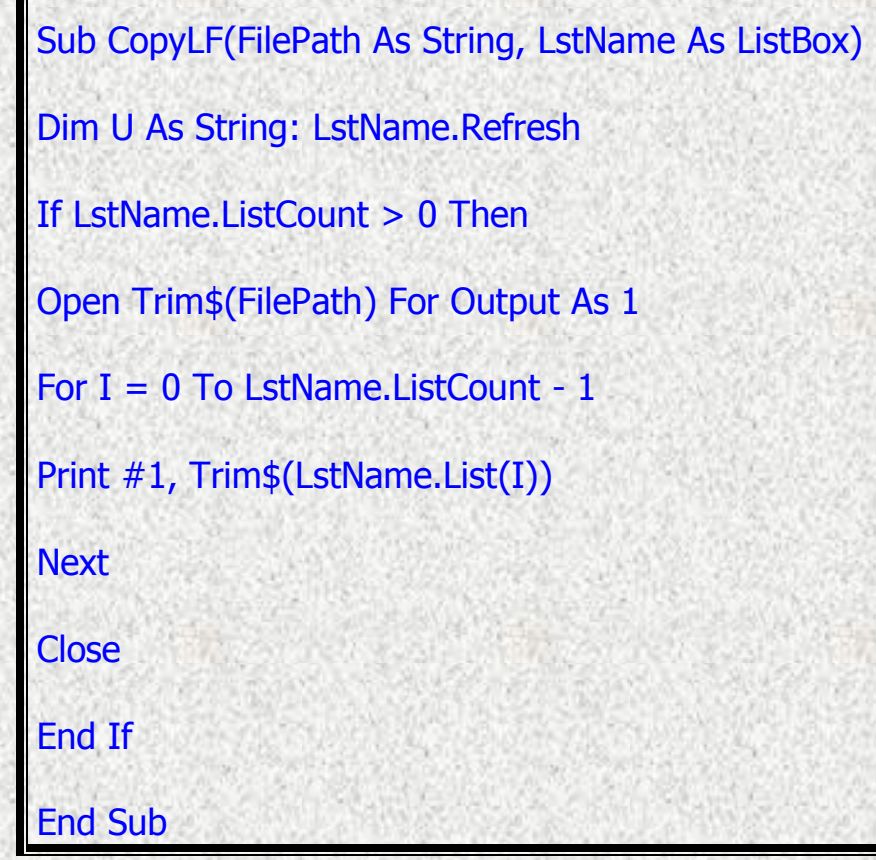

5 - ( دالة لحساب جميع الأعداد الموجودة في الليست List )

حيث الإسم الإفتراضي لهذه الدالة يكون **: LstCal** 

حيث يوضع إسـم أداة الليست بين قوسـين بعدها أثناء كتابتها في النص البرمجي هكذا : **(** إسُ أداح ا١ٌٍسذ **) LstCal**

شرح مبسط عن عمل الدالة : مثلاً إسم أداة الليست المطلوب حساب جميع الأعداد الموجودة فيها أسمها : **List1**

> صيغة الكتابة البرمجية تكون هكذا : Print LstCal(List1) او N= LstCal(List1) فتعطي الدالة هذه النتيجة وهي المجموع مثلاً : 1200

**ملاحظة مهمة** : هذا الكود الآتي يوضع في الفورم في منطقة الإعلانات العامة للفورم الـ **Declarations** ، أو في ملف ميديول **Moduel** تابع لمشـروع البرنامج .

**نص الكىد :**

Function LstCal(LstName As ListBox) As Double

Dim L, I As Integer Dim U As Double

LstName.Refresh L = LstName.ListCount

For  $I = 0$  To  $L - 1$ 

 $U = U + Val(LstName.List(I))$ 

**Next** 

 $LstCal = Round(U, 2)$ 

End Function

تفيد هذه الدالة في معرفة مجموعة حسـابات معينة أدخلت في الليست ، يمكن أن تكون تجارية أو إحصائية او غير ذلك مما يراه المبرمج . **6** - ) دانت ححذيذ عذد حكزار عُصز يحذد في انهيسج List)

حيث الإسم الإفتراضي لهذه الدالة يكون **: LstItm** 

حيث يوضع إسـم أداة الليسـت بين قوسـين بعدها أثناء كتابتها في النص البرمجي ثم يكتب العنصر بعد ذلك هكذا : **(** اٌؼٕظش اٌّشاد ػذد رىشاسٖ **,** إسُ أداح ا١ٌٍسذ **) LstCal**

شرح مبسط عن عمل الدالة : مِثلاً إسم أداة الليست المطلوب معرفة عدد تكرار عنصر ما فيها أسمها : **List1** ، والكلمة أو العنصر الذي أريد أن أُعرف كم تكرر هو ( محمد )

صنغة الكتابة البرمحية تكون هكذا :

او

Print LstItm (List1,"محمد")

 $N=$  LstItm (List1,"محمد") فتعطي الدالة هذه النتيجة وهي المجموع مثلاً : 4 ، أي تكرر هذا الإسم أربع مرات

**ملاحظة مهمة** : هذا الكود الآتي يوضع في الفورم في منطقة الإعلانات العامة للفورم الـ <mark>Declarations ،</mark> أو في ملف ميديول **Moduel** تابع لمشروع البرنامج .

**نص الكىد :**

Function LstItm(LstName As ListBox, Word As String) As Integer

Dim L, OK, I As Integer Dim A, U As String

LstName.Refresh L = LstName.ListCount

A = UCase\$(Trim\$(Word))

For  $I = 0$  To  $L - 1$ 

 $U = UCase$(LstName.List(I))$ 

If  $U = A$  Then  $OK = OK + 1$ 

**Next** 

 $LstItm = OK$ 

End Function

7 - (إجراء لوضع سلسلة أرقام محددة البداية والنهاية في الليست List )

حيث الإسم الإفتراضي لهذا الإجراء يكون : **LstLoop** 

إنتبه جيداً : يجب أن يُلحق الإسم الإفتراضي في البرنامج لهذا الإجراء بالكلمة **Call**، أي هكذا **:** 

**(** سلُ إٌٙب٠خ **,** سلُ اٌجذا٠خ **,** إسُ أداح ا١ٌٍسذ **) LstLoop Call**

شرح مبسط عن عمل الإجراء :

أردت مثلاً وضع سـلسـلة أرقام متتالية لتواريخ سـنوية بين العام**000** إلى العام <mark>2014</mark> في ليسـت <mark>1List</mark> ، أو قد تريد وضع أرقام بدأ من **1** حتى **100** ، أو غير ذلك ، إليك الطريقة :

### **Call LstLoop (List1 , 2000 , 2014)**

سترك النتيجة أن الأعداد المطلوبة وضعت في الليست .

**ملاحظة مهمة** : هذا الكود الآتي يوضع في الفورم في منطقة الإعلانات العامة للفورم الـ **Declarations** ، أو في ملف ميديول **Moduel** تابع لمشروع البرنامج .

**نص الكىد :**

Sub LstLoop(LstName As ListBox, StartNumber As Variant, EndNumber As Variant)

Dim A As Integer

LstName.Clear

For A = Val(StartNumber) To Val(EndNumber)

LstName.AddItem A

**Next** 

End Sub

## **8** - ) إجزاء نُسخ بياَاث انهيسج List إنٗ نيسج آخز يع خياريٍ نكيفيت انُسخ (

حيث الإسم الإفتراضي لهذا الإجراء يكون **: CopyLL** 

حرف L إشبارة إلى كلمة ( ليست <u>List )</u> ، أقصد من الليست إلى الليست L to L

إنتبه جيداً : يجب أن يُلحق الإسم الإفتراضي في البرنامج لهذا الإجراء بالكلمة **Call** ، أي هكذا **:** 

**(** اٌؼذد **0** أٚ **1 ,** إسُ أداح ا١ٌٍسذ2 **,** إسُ أداح ا١ٌٍسذ1 **) CopyLL Call**

شرح مبسط عن عمل الإجراء : أردت مثلاً نسخ جميع محتويات ليست في البرنامج إلى ليست آخر ، وأحياناً ترِيد نسخ عناصر محددة في الليست لتصير لوحدها في ليست آخر ، إليك الطريقتين في أمر واحد :

> مثلاً : نسخ جميع محتويات ليست إلى ليست آخر ( العدد يكون **0** أي الكل) ، سيكون الإجراء هكذا :

### **Call CopyLL ( List1, List2 , 0 )**

ستري إن اللبست الآخر مطابق للأول تماماً .

أَما الطريقة الأخرى ، مثلاً : نسخ بعض محتويات محددة لليست إلى ليست آخر ( العدد يكون **1** أي البعض) ، سبيكون الإجراء هكذا :

## **Call CopyLL ( List1, List2 , 1 )**

**الاتنسى** : إذا كانت العناصر المراد تحديدها أكثر من 1 يجب تحديد الخاصية **MuliSelect** لليست = 1 بدلاً من 0 في خانة خصائص اللِّسنت ، وذلك قَبلَ تنفيذ البرنامج ، لكي يتاح لك التحديد المتعدد ! .

ستري وجود العِناصر المحددة فقط التي ظللتها قد نُسخت إلى الليست الآخر .

فقط علىك الإختيار للصفر أو الواحد لتحديد نوع النسخ .

**ملاحظة مهمة** : هذا الكود الآتي يوضع في الفورم في منطقة الإعلانات العامة للفورم الـ **Declarations** ، أو في ملف ميديول **Moduel** تابع لمشروع البرنامج .

**نص الكىد :**

Sub CopyLL(LstName1 As ListBox, LstName2 As ListBox, All0Sel1 As Variant)

Dim U As String Dim I, L, X As Integer

 $X = Val(AllOSel1)$ 

LstName2.Clear LstName1.Refresh  $L = L$ stName1.ListCount

' تابع

```
.<br>تابع
For I = 0 To L - 1If X = 0 Then
LstName2.AddItem Trim$(LstName1.List(I))
End If
If X = 1 Then
If LstName1.Selected(I) = True Then
LstName2.AddItem Trim$(LstName1.List(I))
End If
End If
Next
End Sub
              9 - ) دانت ٔظيفيت حعطي إسى األرقاو بكخابت حزفيت عزبيت (
                                          حيث الإسم الإفتراضي لهذه الدالة يكون : WrNum
        حيث يوضع رقم من 1 إلى 999,999,999 بين قوسـين بعدها أثناء كتابتها في النص البرمجي .
                           شرح مبسط عن عمل الدالة :
                         صيغة الكتابة البرمجية تكون هكذا :
                              Print WrNum (3000)
                                       او
                               R$ = WrNum (66)
```
#### فتعطي الدالة هذه النتبجة بالكلمات : ثالثخ آالف **،** سزخ ٚسزْٛ **،** ٘ٚىزا إٌخ **....** ِٓ اٌؼذد **1** ززٝ **999,999,999**

**ملاحظة مهمة** : هذا الكود الآتي يوضع في الفورم في منطقة الإعلانات العامة للفورم الـ **Declarations** ، أو في ملف مبديول **Moduel** تابع لمشروع البرنامج .

يجب أن تُترك الفراغات التي بين علامات التنصص " " كما هي وبدون أي تعديل في آلية الكود ! ، وإلا .....

**نص الكىد :**

```
Function WrNum(Number As Variant) As String
Dim I, II, C, L, LN, N, P, PA, PB, P1, P2, P3, P4, P5, P6, P7, PP As Integer
Dim B, B2, D, D1, D2, X, Y, X1, X2, Z As String
Dim G, G9, G8, G7, G6, G5, G4, G3 As String: LN = 9
N = Int(Val(Number)): L = Len(N): B2 = CStr(N)If L > LN Then Exit Function
B2 = \text{Left}(CStr(N), LN): B = String$(LN - L, "0") + B2PB = Val(Mid$(B, 1, 1))PA = Val(Mid$(B, 2, 1))P1 = Val(Mid$(B, 3, 1))P2 = Val(Mid$(B, 4, 1))P3 = Val(Mid$(B, 5, 1))P4 = Val(Mids(B, 6, 1))P5 = Val(Mid$(B, 7, 1))P6 = Val(Mid$(B, 8, 1))P7 = Val(Mids(B, LN, 1))Y = "": If Val(Right$(B, 8)) <> 0 Then Y = "\frac{1}{2}"
X = "": If PA = 0 And P1 = 0 Then X = "مليون"
If PB = 1 Then G8 = "ئخِ " + X + Y
IF PB = 2 Then G8 = "مئتى" + X + Y
If PB = 3 Then G8 = "ثلاثمائة" + X + Y
If PB = 4 Then G8 = "أربعمائة" + X + Y
If PB = 5 Then G8 = "خمسمائة" + X + Y
If PB = 6 Then G8 = "ستمائة" + X + Y
If PB = 7 Then G8 = "سبعمائة" = 88 Then G8
If PB = 8 Then G8 = "ثمانمائة" + X + Y
IF PB = 9 Then G8 = "بنسعمائة" + X + Y
PP = Val(Mid$(B, 2, 2)) 
If PP \geq 1 And PP \leq 19 Then
X = "w \cup w"
X1 = "مليون"
```

```
Y = "": If Val(Right$(B, 6)) <> 0 Then Y = "g"If PP = 1 Then G7 = " واحد مليون" + Y
If PP = 2 Then G7 = "مليونين" + Y
If PP = 3 Then G7 = "ثلاثة " + X + Y
If PP = 4 Then G7 = "أربعة" + X + Y
If PP = 5 Then G7 = "خمسة" + X + Y
If PP = 6 Then G7 = "ستة" + X + Y
If PP = 7 Then G7 = "سبعة" + X + Y
If PP = 8 Then G7 = "ثمانية" + X + Y
If PP = 9 Then G7 = "تسعة" + X + Y
If PP = 10 Then G7 = "عشرة" + X + Y
If PP = 11 Then G7 = "إحدى عشر" + X1 + Y
IF PP = 12 Then G7 = "إثنا عشر" + X1 + Y
If PP = 13 Then G7 = "ثلاثة عشراً" + X1 + Y
If PP = 14 Then G7 = "i(x33 - x) أربعة عشر" + X1 + Y
If PP = 15 Then G7 = \sin 2\theta x = \sin 2\theta + X1 + Y
If PP = 16 Then G7 = "ستة عشر" + X1 + 1If PP = 17 Then G7 = "سبعة عشر" + X1 + Y
IF PP = 18 Then G7 = "i\omegaثمانية عشرi' + X1 + YIf PP = 19 Then G7 = "تسعة عشر" = 17 Then G7
End If
If PP > 19 Then
X1 = "مليون"
If P1 = 1 Then Z = "واحد و"
If P1 = 2 Then Z = "أثنين و"
If P1 = 3 Then Z = "ثلاثة و"
If P1 = 4 Then Z = "أربعة و"If P1 = 5 Then Z = "خمسـة و"
\overline{\text{If } P1 = 6 \text{ Then } Z = \overline{\text{'}}\overline{\text{Hint}}'ستة و
If P1 = 7 Then Z = "مسعة
If P1 = 8 Then Z = "شانية و"
If P1 = 9 Then Z = "تسعة و"
Y = "": If Val(Right$(B, 6)) <> 0 Then Y = "\frac{1}{9}"
If PA = 2 Then G7 = Z + "عشرون" + X1 + Y
If PA = 3 Then G7 = Z + " ثلاثون " + X1 + Y
If PA = 4 Then G7 = Z + "أربعون" + X1 + Y
If PA = 5 Then G7 = Z + "خمسون" + X1 + Y
If PA = 6 Then G7 = Z + "ستون" + X1 + Y
If PA = 7 Then G7 = Z + "سبعون" + X1 + Y
If PA = 8 Then G7 = Z + " ثمانون" + X1 + Y
If PA = 9 Then G7 = Z + " تسعون" + X1 + Y
End If
```

```
Y = "": If Val(Right$(B, 5)) <> 0 Then Y = "g"X = "": If P3 = 0 And P4 = 0 Then X = "فٌأ" 
If P2 = 1 Then G6 = "ئخِ " + X + Y
If P2 = 2 Then G6 = "مئتى" + X + Y
If P2 = 3 Then G6 = "بَلاثمائة" + X + Y
If P2 = 4 Then G6 = "أربعمائة" = 66 If
If P2 = 5 Then G6 = "خمسمائة ' + X + YIf P2 = 6 Then G6 = "ستمائة" + X + Y
If P2 = 7 Then G6 = "سبعمائة" = 66 Then G6
If P2 = 8 Then G6 = "ثمانمائة" = 66 Then G6
If P2 = 9 Then G6 = "سعمائة" + X + Y
PP = Val(Mid$(B, 5, 2)) ' 000 0nn 000
If PP \geq 1 And PP \leq 19 Then
X = "Wآلاف"
X1 = "iألف"
Y = "": If Val(Right$(B, 3)) <> 0 Then Y = "If PP = 1 Then G5 = "ألف" + Y
If PP = 2 Then G5 = "ألفين" + Y
If PP = 3 Then G5 = "ثالثخ " + X + Y
If PP = 4 Then G5 = "أربعة" + X + Y
If PP = 5 Then GS = "20 + X + YIf PP = 6 Then G5 = "ستة" + X + Y
If PP = 7 Then GS = "سبعة" + X + Y
If PP = 8 Then G5 = "ثمانية" + X + Y
If PP = 9 Then GS = "w = " + X + YIf PP = 10 Then G5 = "عشرة " + X + Y
If PP = 11 Then G5 = "إحدى عشر" + X1 + Y
If PP = 12 Then G5 = "ػشش بٕإث " + X1 + Y
If PP = 13 Then G5 = "ػشش ثالثخ " + X1 + Y
If PP = 14 Then G5 = \overline{w}أربعة عشر أسباب " + X1 + Y
If PP = 15 Then G5 = "ػشش سخّخ " + X1 + Y
If PP = 16 Then G5 = "ستة عشر" + X1 + Y
If PP = 17 Then G5 = "سبعة عشر" + X1 + Y
If PP = 18 Then G5 = "ثمانية عشرًا " + X1 + Y
IF PP = 19 Then G5 = "تسعة عشر" + X1 + Y
End If
If PP > 19 Then
X1 = "cd"If P4 = 1 Then Z = " احد و"If P4 = 2 Then Z = "إثنين و"
If P4 = 3 Then Z = "ثلاثة و"
If P4 = 4 Then Z = "ارىعة و"If P4 = 5 Then Z = \frac{1}{9} خمسة و
```

```
If P4 = 6 Then Z = "ستة و"
If P4 = 7 Then Z = "سبعة و"
If P4 = 8 Then Z = "ثمانية و"
If P4 = 9 Then Z = "تسعة و"
Y = ": If Val(Right$(B, 3)) <> 0 Then Y = "e"
If P3 = 2 Then G5 = Z + "عشرون" + X1 + Y
If P3 = 3 Then GS = Z + "ثلاثون" + X1 + Y
If P3 = 4 Then G5 = Z + "أربعون" + 1 X1 + Y
If P3 = 5 Then G5 = Z + "خمسون" + X1 + Y
If P3 = 6 Then G5 = Z + "ستون" + X1 + Y
If P3 = 7 Then G5 = Z + " سبعون" + X1 + Y
If P3 = 8 Then G5 = Z + "ثمانون" + X1 + Y
If P3 = 9 Then GS = Z + "سعون" + X1 + Y
End If
Y = "": If Val(Right$(B, 2)) <> 0 Then Y = "g"If P5 = 1 Then G4 = "4أمئة" + Y
If P5 = 2 Then G4 = "مئتىر" + Y
If P5 = 3 Then G4 = " ثلاثمائة" + Y
If P5 = 4 Then G4 = "أربعمائة" Y + YIf P5 = 5 Then G4 = "خمسمائة" + Y
If P5 = 6 Then G4 = "ستمائة" + YIf P5 = 7 Then G4 = "سبعمائة" = 1f
If P5 = 8 Then G4 = " ثمانمائة" + Y
If P5 = 9 Then G4 = "سعمائة" + Y
PP = Val(Mids(B, 8, 2))If PP \geq 1 And PP \leq 19 Then
If PP = 1 Then G3 = "sا واحد
IF PP = 2 Then G3 = "إثنين"
If PP = 3 Then G3 = "ثالثخ" 
If PP = 4 Then G3 = "أربعة"
If PP = 5 Then G3 = "sum"If PP = 6 Then G3 = "سزخ" 
IF PP = 7 Then G3 = "wIF PP = 8 Then G3 = "iثمانية"
IF PP = 9 Then G3 = "wتسعة"
If PP = 10 Then G3 = "3شرة"
If PP = 11 Then G3 = "إحدى عشر"
If PP = 12 Then G3 = "x'اثنا عشر
IF PP = 13 Then G3 = "ثلاثة عشر"
ا أربعة عشر"S = \text{I4} Then G3 – أربعة عشر
If PP = 15 Then G3 = "خمسة عشر
IF PP = 16 Then G3 = "ستة عشر
If PP = 17 Then G3 = "سبعة عشر"
" ثمانية عشر" = 3G Then G3 = "If PP
IF PP = 19 Then G3 = "تسعة عشر"
End If
```

```
If PP \ge 20 Then
7 = 10If P7 = 1 Then Z = "9 "واحد و"
If P7 = 2 Then Z = "إثنين و
If P7 = 3 Then Z = "9 أثلاثة"
If P7 = 4 Then Z = "أربعة و"
If P7 = 5 Then Z = "9 حمسـة"
If P7 = 6 Then Z = "ستة و"
If P7 = 7 Then Z = "سبعة و"
If P7 = 8 Then Z = "شانية و"
If P7 = 9 Then Z = "سعة و"
If P6 = 2 Then G3 = Z + "عشرون"
If P6 = 3 Then G3 = Z + "ثلاثون"
If P6 = 4 Then G3 = Z + "أربعون"
If P6 = 5 Then G3 = Z + "خمسون"
If P6 = 6 Then G3 = Z + "ستون"
If P6 = 7 Then G3 = Z + "wسبعون"
I if P6 = 8 Then G3 = Z + "شانون"
If P6 = 9 Then G3 = Z +" \frac{1}{2} "
End If
G = G8 & G7 & G6 & G5 & G4 & G3WrNum = Trim$(G)End Function
```
إغفروا لي هذه الرتابة البرمجية !! ، أعرف الكود طويل ومرعب ! ، ولكني لم أجد أوضح وأدق من هذه الطريقة التِي برمجتها ، ولكن تذكر : هذا الكود رغم طوله وغرابته يُنسخ ثم يوضع في ميديول أو أعلى منطقة الإعلانات للفورم ، وما عليك إلا كتابة الأمر **WrNum** فقط عدد ماتريد في أي مكان من البرنامج .

لاتنسي أهمية هذه الدالة **WrNum ,** وتوأمتها الأخرى الآتية **WrNumE** ، فأي منهما تفيد مثلاً في برنامج محاسبات تجاري يطلب كتابة المبلغ العددي بصيغة حرفية في فاتورة البيع أو الشراء ، مارأيك ؟؟! .

# **10** - ) دانت ٔظيفيت حعطي إسى األرقاو بكخابت حزفيت إَجهيزيت (

حيث الإسم الإفتراضي لهذه الدالة يكون : **WrNumE** ونص كودها يختلف قليلاً عن قرينتها العربية حرف **E** يرمز إلى اللغة الإنجليزية <u>English</u> .

حيث يوضع رقم من 1 إلي 999,999,999 بين قوسـين بعدها أثناء كتابتها في النص البرمجي .

شرح مبسط عن عمل الدالة :

صيغة الكتابة البرمجية تكون هكذا : Print **WrNumE** (3000) أه R\$ = **WrNumE** (66)

فتعطي الدالة هذه النتيجة بالكلمات الإنجليزية : THOUSAND THREE **،** SIX-SIXTY **،** ٘ٚىزا إٌخ **....** ِٓ اٌؼذد **1** ززٝ **999,999,999**

**ملاحظة مهمة :** هذا الكود الآتي يوضع في الفورم في منطقة الإعلانات العامة للفورم الـ <mark>Declarations ،</mark> أو في ملف ميديول **Moduel** تابع لمشروع البرنامج .

يجب أن تُترك الفراغات التي بين علامات التنصيص " " كما هي وبدون أي تعديل في آلية الكود ! ، رجاءً !

**نص الكىد :**

Function WrNumE(Number As Variant) As String Dim I, II, C, L, LN, N, P, PA, PB, P1, P2, P3, P4, P5, P6, P7, PP As Integer Dim B, B2, D, D1, D2, X, Y, X1, X2, Z As String Dim G, G9, G8, G7, G6, G5, G4, G3 As String: LN = 9  $N = Int(Val(Number))$ :  $L = Len(N)$ : B2 = CStr(N) If L > LN Then Exit Function  $B2 = \text{Left}(CStr(N), LN): B = String(LN - L, "0") + B2$  $PB = Val(Mid$(B, 1, 1))$  $PA = Val(Mid$(B, 2, 1))$  $P1 = Val(Mid$(B, 3, 1))$  $P2 = Val(Mid$(B, 4, 1))$  $P3 = Val(Mid$(B, 5, 1))$  $P4 = Val(Mid$(B, 6, 1))$  $P5 = Val(Mids(B, 7, 1))$  $P6 = Val(Mid$(B, 8, 1))$  $P7 = Val(Mid$(B, LN, 1))$ 

```
Y = "": If Val(Right$(B, 8)) <> 0 Then Y = "AND "
X = "": If PA = 0 And P1 = 0 Then X = "MILLION "
If PB = 1 Then G8 = "ONE HUNDRED " + X + Y
If PB = 2 Then GS = "TWO HUNDRED" + X + YIf PB = 3 Then G8 = "THREE HUNDRED " + X + YIf PB = 4 Then GS = "FOUR HUNDRED" + X + YIf PB = 5 Then GS = "FIVE HUNDRED" + X + YIf PB = 6 Then G8 = "SIX HUNDRED" + X + YIf PB = 7 Then GS = "SEVEN HUNDRED" + X + YIf PB = 8 Then G8 = "EIGHT HUNDRED " + X + YIf PB = 9 Then G8 = "NINE HUNDRED " + X + YPP = Val(Mid$(B, 2, 2)) ' 0nn 000 000
If PP \geq 1 And PP \leq 19 Then
X = "MILLION" : X1 = XY = "": If Val(Right$(B, 6)) <> 0 Then Y = "AND "
If PP = 1 Then G7 = "ONE" + X + YIf PP = 2 Then G7 = "TWO" + X + YIf PP = 3 Then G7 = "THREE" + X + YIf PP = 4 Then G7 = "FOUR " + X + Y
If PP = 5 Then G7 = "FIVE" + X + YIf PP = 6 Then G7 = "SIX" + X + YIf PP = 7 Then G7 = "SEVEN" + X + YIf PP = 8 Then G7 = "EIGHT" + X + YIf PP = 9 Then G7 = "NINE" + X + YIf PP = 10 Then G7 = "TEN " + X + YIf PP = 11 Then G7 = "ELEVEN" + X1 + YIf PP = 12 Then G7 = "TWELVE" + X1 + YIf PP = 13 Then G7 = "THIRTEEN" + X1 + YIf PP = 14 Then G7 = "FOURTEEN" + X1 + YIf PP = 15 Then G7 = "FIFTEEN" + X1 + YIf PP = 16 Then G7 = "SIXTEEN" + X1 + YIf PP = 17 Then G7 = "SEVENTEEN" + X1 + YIf PP = 18 Then G7 = "EIGHTTEEN" + X1 + YIf PP = 19 Then G7 = "NINETERN" + X1 + YEnd If
If PP > 19 Then
X1 = "MILLION"If P1 = 1 Then Z = "-ONE"
If P1 = 2 Then Z = "-TWO"
If P1 = 3 Then Z = "-THREE"
If P1 = 4 Then Z = "-FOUR"
If P1 = 5 Then Z = "-FIVE"
If P1 = 6 Then Z = "-SIX"
If P1 = 7 Then Z = "-SEVEN"
```

```
If P1 = 8 Then Z = "-EIGHT"
If P1 = 9 Then Z = "-NINE"
Y = "": If Val(Right$(B, 6)) <> 0 Then Y = "AND "
If PA = 2 Then G7 = "TWENTY" + Z + X1 + YIf PA = 3 Then G7 = "THIRTY" + Z + X1 + YIf PA = 4 Then G7 = "FORTY" + Z + X1 + YIf PA = 5 Then G7 = "FIFTY" + Z + X1 + YIf PA = 6 Then G7 = "SIXTY" + Z + X1 + YIf PA = 7 Then G7 = "SEVENTY" + Z + X1 + YIf PA = 8 Then G7 = "EIGHTY" + Z + X1 + YIf PA = 9 Then G7 = "NINETY" + Z + X1 + YEnd If
Y = "": If Val(Right$(B, 5)) <> 0 Then Y = "AND "
X = "": If P3 = 0 And P4 = 0 Then X = "THOUSAND"
If P2 = 1 Then G6 = "ONE HUNDRED" + X + YIf P2 = 2 Then G6 = "TWO HUNDRED" + X + YIf P2 = 3 Then G6 = "THREE HUNDRED " + X + Y
If P2 = 4 Then G6 = "FOUR HUNDRED" + X + YIf P2 = 5 Then G6 = "FIVE HUNDRED" + X + YIf P2 = 6 Then G6 = "SIX HUNDRED" + X + YIf P2 = 7 Then G6 = "SEVEN HUNDRED" + X + YIf P2 = 8 Then G6 = "EIGHT HUNDRED" + X + YIf P2 = 9 Then G6 = "NINE HUNDRED" + X + YPP = Val(Mids(B, 5, 2))If PP \geq 1 And PP \leq 19 Then
X = "THOUSAND" : X1 = XY = "": If Val(Right$(B, 3)) <> 0 Then Y = "AND "
If PP = 1 Then GS = "ONE" + X + YIf PP = 2 Then GS = "TWO" + X + YIf PP = 3 Then GS = "THREE" + X + YIf PP = 4 Then GS = "FOUR" + X + YIf PP = 5 Then GS = "FIVE" + X + YIf PP = 6 Then GS = "SIX" + X + YIf PP = 7 Then GS = "SEVEN" + X + YIf PP = 8 Then GS = "EIGHT " + X + Y"If PP = 9 Then GS = "NINE" + X + YIf PP = 10 Then GS = "TEN " + X + YIf PP = 11 Then GS = "ELEVEN" + X1 + YIf PP = 12 Then GS = "TWELVE" + X1 + YIf PP = 13 Then GS = "THIRTEEN" + X1 + YIf PP = 14 Then GS = "FOURTEEN" + X1 + YIf PP = 15 Then GS = "FIFTEEN" + X1 + YIf PP = 16 Then GS = "SIXTEEN" + X1 + Y
```

```
If PP = 17 Then GS = "SEVENTEEN" + X1 + YIf PP = 18 Then GS = "EIGHTTEEN" + X1 + YIf PP = 19 Then GS = "NINETERN" + X1 + YEnd If
If PP > 19 Then
X1 = "THOUSAND"If P4 = 1 Then Z = "-ONE"
If P4 = 2 Then Z = "-TWO"
If P4 = 3 Then Z = "-THREE"
If P4 = 4 Then Z = "-FOUR"
If P4 = 5 Then Z = "-FIVE"
If P4 = 6 Then Z = "-SIX"
If P4 = 7 Then Z = "-SEVEN"
If P4 = 8 Then Z = "-EIGHT"
If P4 = 9 Then Z = "-NINE"
Y = "": If Val(Right$(B, 3)) <> 0 Then Y = "AND "
If P3 = 2 Then GS = "TWENTY" + Z + X1 + YIf P3 = 3 Then G5 = "THIRTY" + Z + X1 + Y
If P3 = 4 Then GS = "FORTY" + Z + X1 + YIf P3 = 5 Then GS = "FITY" + Z + X1 + YIf P3 = 6 Then GS = "SIXTY" + Z + X1 + YIf P3 = 7 Then GS = "SEVENTY" + Z + X1 + YIf P3 = 8 Then GS = "EIGHTY" + Z + X1 + YIf P3 = 9 Then GS = "NINETY" + Z + X1 + YEnd If
Y = "": If Val(Right$(B, 2)) <> 0 Then Y = "AND "
If P5 = 1 Then G4 = "ONE HUNDRED" + YIf PS = 2 Then G4 = "TWO HUNDRED" + YIf PS = 3 Then G4 = "THREE HUNDRED" + YIf PS = 4 Then G4 = "FOUR HUNDRED" + YIf PS = 5 Then G4 = "FIVE HUNDRED" + YIf PS = 6 Then G4 = "SIX HUNDRED" + YIf PS = 7 Then G4 = "SEVEN HUNDRED" + YIf PS = 8 Then G4 = "EIGHT HUNDRED" + YIf PS = 9 Then G4 = "NINE HUNDRED" + YPP = Val(Mid$(B, 8, 2))If PP \geq 1 And PP \leq 19 Then
If PP = 1 Then G3 = "ONE"If PP = 2 Then G3 = "TWO"If PP = 3 Then G3 = "THREE"If PP = 4 Then G3 = "FOUR"If PP = 5 Then G3 = "FIVE"
```

```
If PP = 6 Then G3 = "SIX"If PP = 7 Then G3 = "SEVEN"If PP = 8 Then G3 = "EIGHT"If PP = 9 Then G3 = "NINE"If PP = 10 Then G3 = "TEN"If PP = 11 Then G3 = "ELEVEN"If PP = 12 Then G3 = "TWELVE"If PP = 13 Then G3 = "THIRTEEN"If PP = 14 Then G3 = "FOURTEEN"If PP = 15 Then G3 = "FIFTFFN"If PP = 16 Then G3 = "SIXTEEN"If PP = 17 Then G3 = "SEVENTEEN"If PP = 18 Then G3 = "EIGHTTEEN"If PP = 19 Then G3 = "NINTEREEN"End If
If PP \ge 20 Then
Z = ""
If P7 = 1 Then Z = "-ONE"
If P7 = 2 Then Z = "-TWO"
If P7 = 3 Then Z = "-THREE"
If P7 = 4 Then Z = "-FOUR"
If P7 = 5 Then Z = "-FIVE"
If P7 = 6 Then Z = "-SIX"
If P7 = 7 Then Z = "-SEVEN"
If P7 = 8 Then Z = "-EIGHT"
If P7 = 9 Then Z = "-NINE"
If P6 = 2 Then G3 = "TWENTY" + ZIf P6 = 3 Then G3 = "THIRTY" + ZIf P6 = 4 Then G3 = "FORTY" + ZIf P6 = 5 Then G3 = "FIFTY" + ZIf P6 = 6 Then G3 = "SIXTY" + ZIf P6 = 7 Then G3 = "SEVENTY" + ZIf P6 = 8 Then G3 = "EIGHTY" + ZIf P6 = 9 Then G3 = "NINETY" + ZEnd If
G = G8 & G7 & G6 & G5 & G4 & G3 
WrNumE = Trim$(G)End Function
```
إخيراً إِنتهت الرحلة الطويلة لهذا الكود التوأم!

وفي الختام أتمنى أن يفيد هذا الموضوع من يهمه الأمر من المبرمجين بالفيجوال بيسك ، وإلى مجموعة أكواد مبتكرة أخرى في الجزء الثالث إن شاء الله ،،

**تأليف وإعداد / عبداهلل خضر عبداهلل الهىساوي** 

**E-Mail :** [prog909@yahoo.com](mailto:prog909@yahoo.com)